## **Procédure de demande de bourse de réussite de la FÉSP sur Capsule**

**1. Accéder à Capsule et sélectionner « Activités de formation à la recherche »**

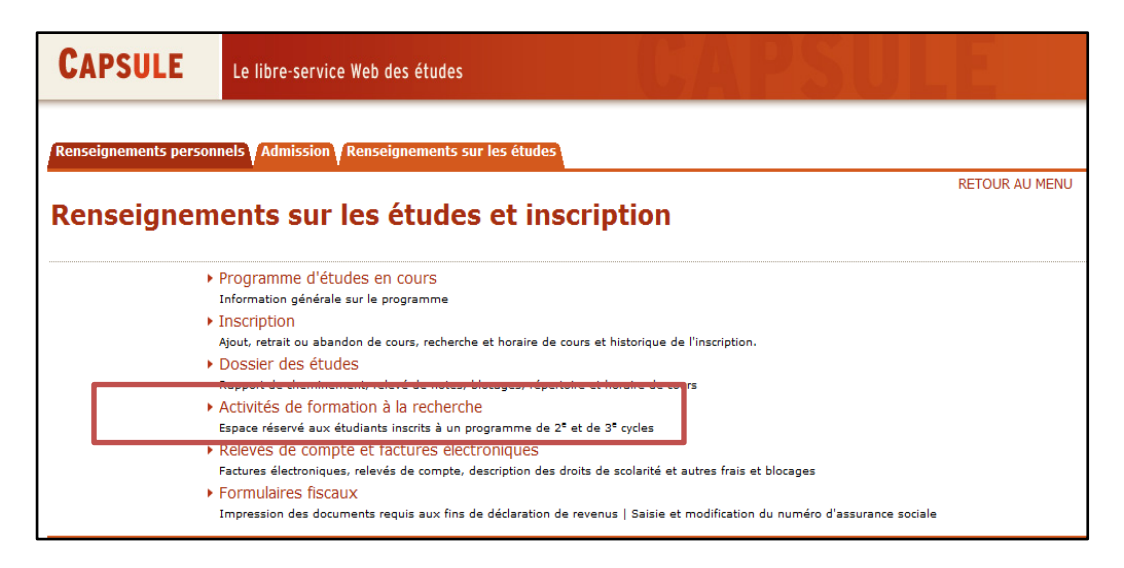

**2. Sélectionner « Soumettre une demande de bourse »**

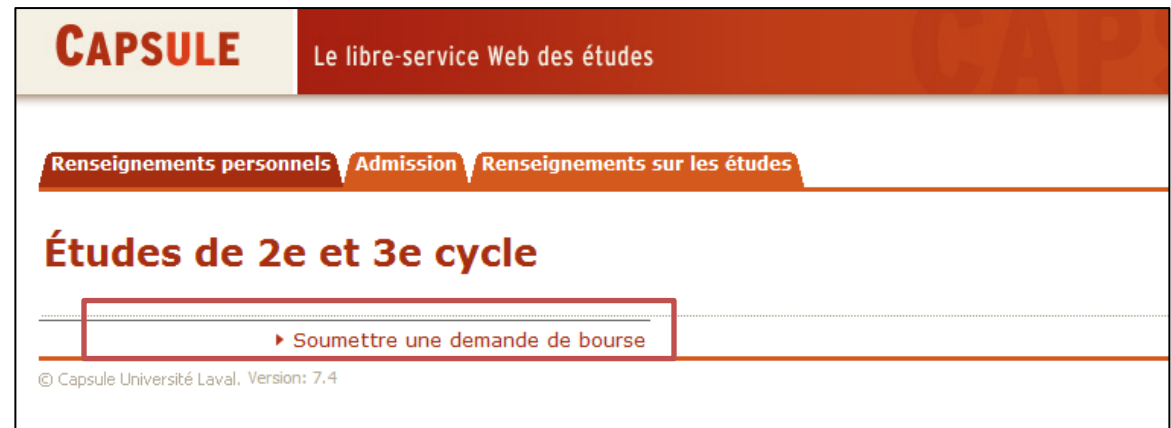

**3. Sélectionner le programme (si plus d'un programme actif)**

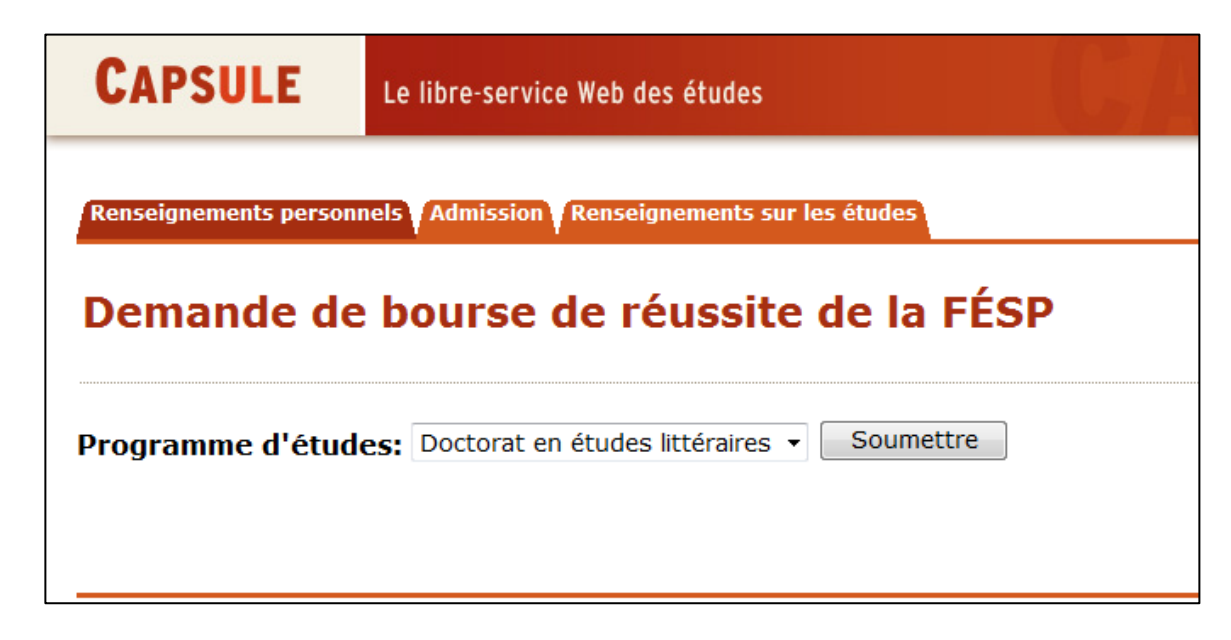

**4. Sélectionner la bourse à demander en cliquant sur le bouton « Demander »**

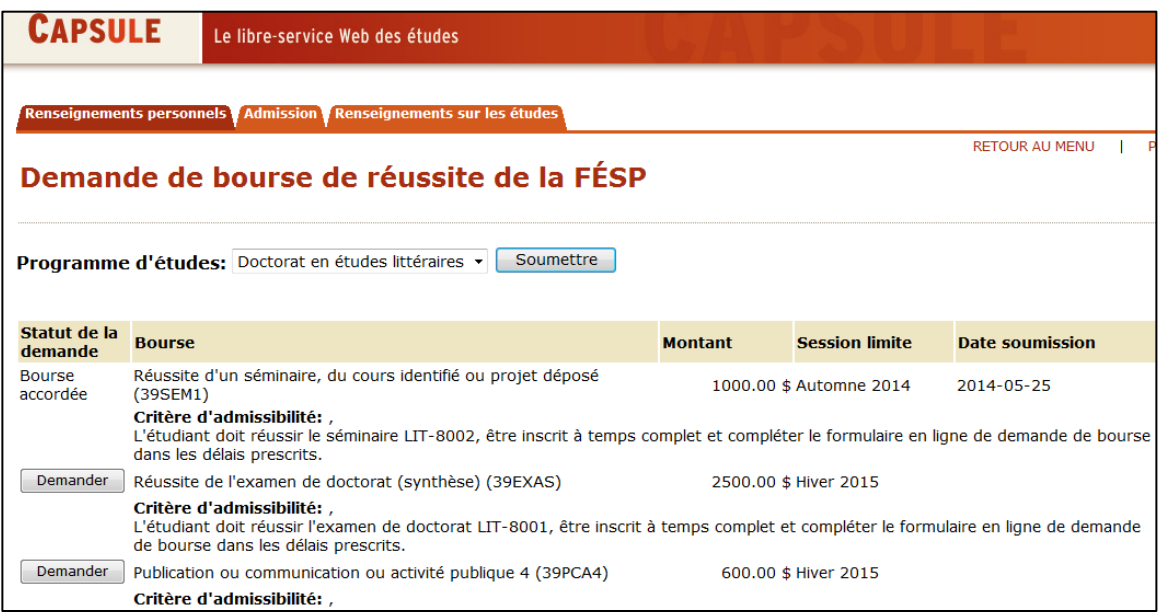

**5. Confirmer et soumettre votre demande et, s'il y a lieu, acheminer les documents demandés à votre direction de programme**

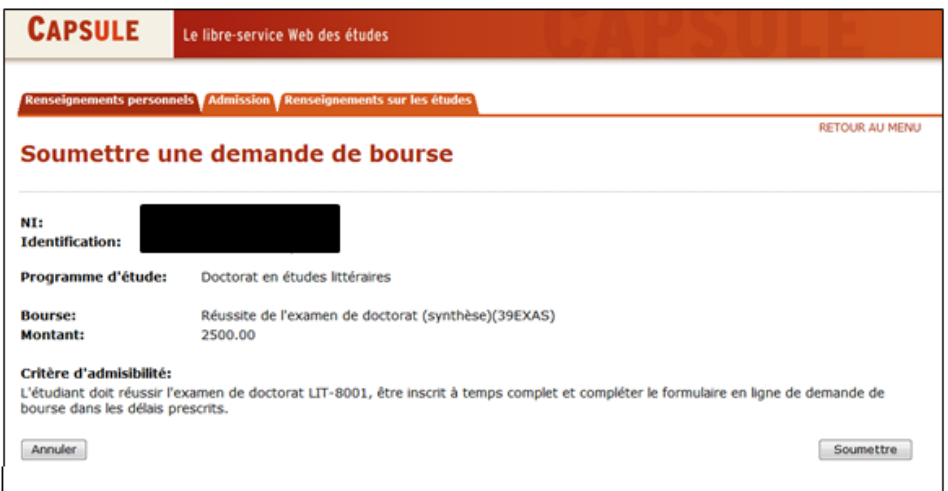

SI l'étudiant ne peut accéder aux bourses, c'est possiblement car il n'y a aucun NAS de saisie dans son dossier. Il doit alors aller sur la page suivante afin d'en faire la saisie :

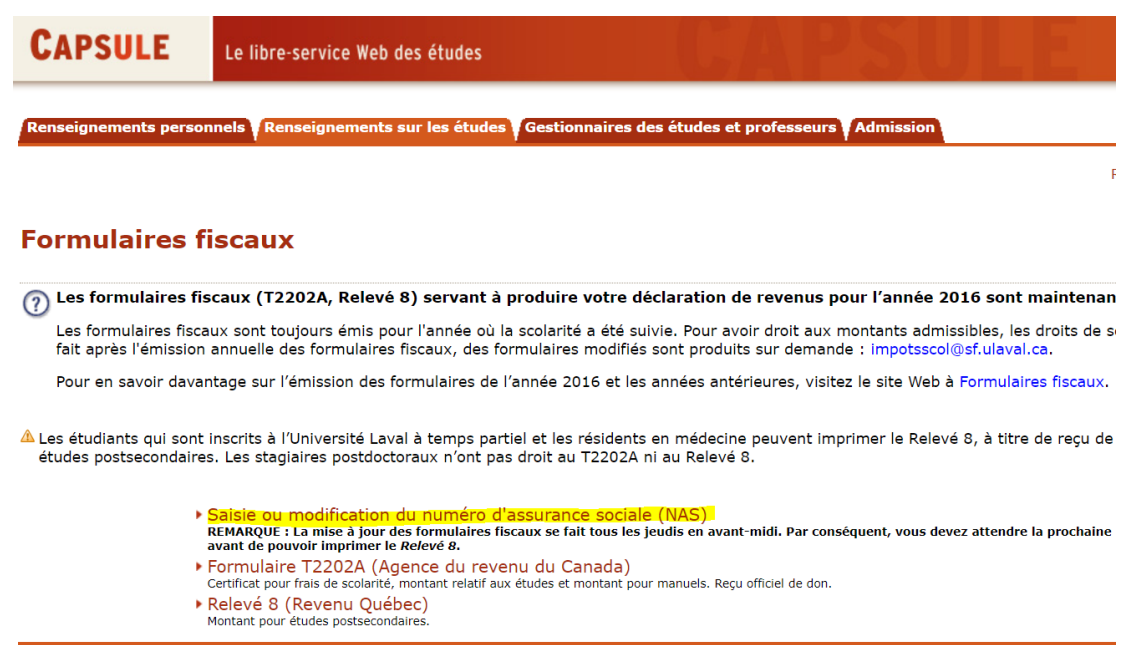

C Capsule Université Laval. Version: 8.5.3